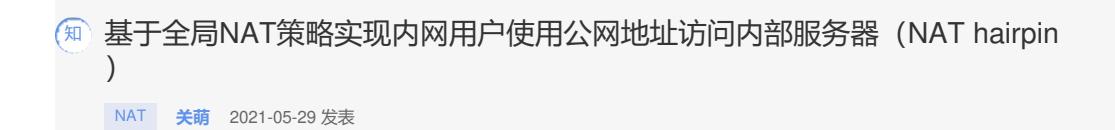

## 组网及说明

Nat44使用场景:内网用户通过nat44策略,通过访问202.38.1.1地址访问内网10.110.10.1,并将源ip 地址转换为10.110.10.10防火墙上接口地址。

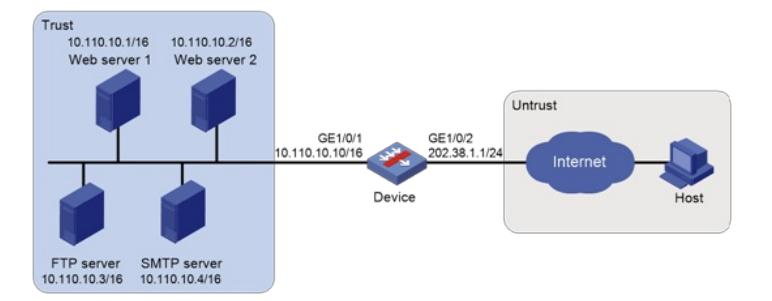

配置步骤 配置接口IP地址 # 根据组网图中规划的信息, 配置各接口的IP地址, 具体配置步骤如下。 <Device> system-view [Device] interface gigabitethernet 1/0/1 [Device-GigabitEthernet1/0/1] ip address 10.110.10.10 16 [Device-GigabitEthernet1/0/1] quit 请参考以上步骤配置其他接口的IP地址,具体配置步骤略。 (2) 将接口加入安全域 # 请根据组网图中规划的信息,将接口加入对应的安全域,具体配置步骤如下。 [Device] security-zone name trust [Device-security-zone-Trust] import interface gigabitethernet 1/0/1 [Device-security-zone-Trust] quit [Device] security-zone name untrust [Device-security-zone-Untrust] import interface gigabitethernet 1/0/2 [Device-security-zone-Untrust] quit (3) 配置安全策略 # 配置名称为untrust-trust的安全策略, 保证trust安全域中的Host可以访问Trust安全域中的Server, 具 体配置步骤如下。 [Device] security-policy ip [Device-security-policy-ip] rule name trust-trust [Device-security-policy-ip-1-trust-trust] source-zone trust<br>[Device-security-policy-ip-1-trust-trust] destination-zone trust<br>[Device-security-policy-ip-1-trust-trust] action pass<br>[Device-security-policy-ip-1-trust-trust] q [Device-security-policy-ip] quit (4) 配置NAT功能 # 配置服务对象组, 提供Web服务。 [Device] object-group service service2 [Device-obj-grp-service-service2] service tcp destination eq 80 [Device-obj-grp-service-service2] quit # 配置全局NAT规则,允许内网主机访问内网服务器。 [Device] nat global-policy [Device-nat-global-policy] rule name rule1 [Device-nat-global-policy-rule-rule1] destination-ip host 202.38.1.1 [Device-nat-global-policy-rule-rule1] source-zone trust [Device-nat-global-policy-rule-rule1] service service1 [Device-nat-global-policy-rule-rule1] action dnat ip-address 10.110.10.1 local-port 80 [Device-nat-global-policy-rule-rule1] action snat easy-ip

[Device-nat-global-policy-rule-rule1] quit

## 配置关键点

# 配置全局NAT规则, 允许内网主机访问内网服务器。

[Device] nat global-policy

[Device-nat-global-policy] rule name rule1

[Device-nat-global-policy-rule-rule1] destination-ip host 202.38.1.1

[Device-nat-global-policy-rule-rule1] source-zone trust

[Device-nat-global-policy-rule-rule1] service service1

[Device-nat-global-policy-rule-rule1] action dnat ip-address 10.110.10.1 local-port 80

[Device-nat-global-policy-rule-rule1] action snat easy-ip

[Device-nat-global-policy-rule-rule1] quit